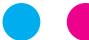

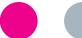

## laborkrone

## **Instructions for obtaining your COVID-19 test result**

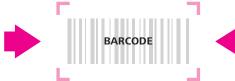

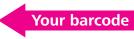

Dear patient,

There are **two options** for accessing your **online corona test result**:

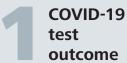

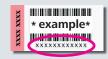

→ Please visit the webpage of the COVID testinformation

https://covid19.labor-daten.de

- → Fill in your 12-digit number (see example above), which you can find on your barcode
- → In the next step, please fill in your date of birth
- → Click on »Befund prüfen« (check result)

Your test result will be available 48 hours after your test. Please ensure the date of the result corresponds with your test date.

Caution, your test result is only valid on this app for **3 weeks**.

Download of detailed labreport

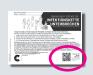

To download the full laboratory report of your COVID-19 test you need a personalized **QR-Code number** on the information sheet of the **Corona-warning-app**.

You get this information sheet at your testing station. **Caution:** Please check that **your name is printed on top** of the information sheet.

- → Download the My-lab-result-app or visit the webpage https://mein-laborergebnis.de
- → Scan the QR-Code in the app or fill in your personal QR-Code number (GUID)
- → Click on »Find the result«
- → Fill in your date of birth
- → Confirm your entry

The **pdf file** of your test result will open and can be downloaded.

If your result is positive, avoid contact with other people. Your healthcare authority will receive a copy of your test result and will contact you with further instructions.

If you are feeling unwell, please contact your physician or the on-call service 116 117.

Stay healthy,

**Your Labor Krone**